# **Taito-Valtti API and Person API OAuth 2.0 client credentials authentication**

This page describes the steps needed to authenticate using OAuth 2.0 client credentials authentication flow to access the Taito-Valtti API, Person API.

OAuth 2.0 client credentials authentication flow [\(https://tools.ietf.org/html/rfc6749#section-4.4](https://tools.ietf.org/html/rfc6749#section-4.4)) is usually used to authenticate machine to machine access where there is no end-user but some server application. In order for client to make API calls to protected resources it must first obtain an access token from the authentication server. After this the client must include the access token in the Authorization header of the requests.

## **Terminology**

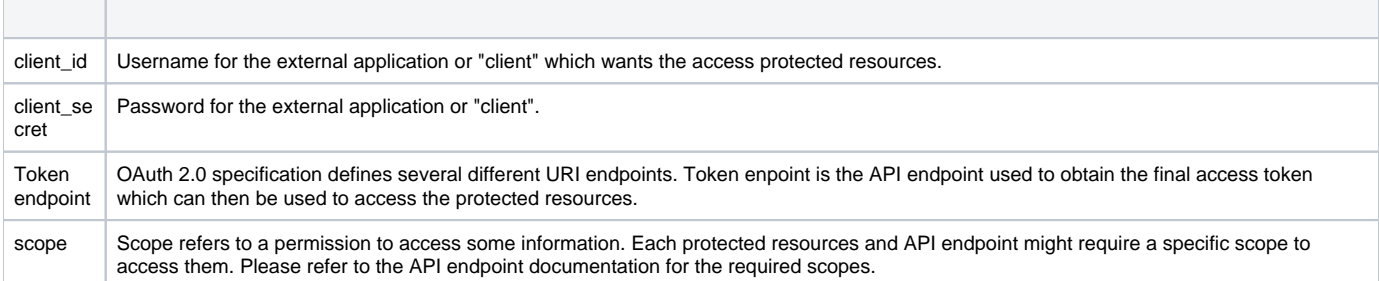

## Ingredients

- 1. Token endpoint URI
- 2. OAuth 2.0 client\_id
- 3. OAuth 2.0 client\_secret
- 4. Protected resource or API URI

The information is environment specific. Various environments (alpha/beta/production) all have different URI endpoints and account information (client\_id and client\_secret).

## Client credentials authentication

Client credentials authentication is done by making a POST request to the token endpoint of the authentication server. The following HTTP headers must be included in the request

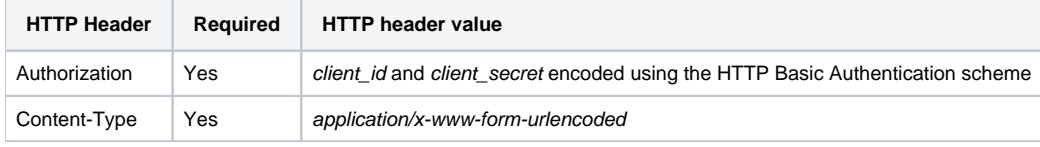

The HTTP request body must contain the following parameters

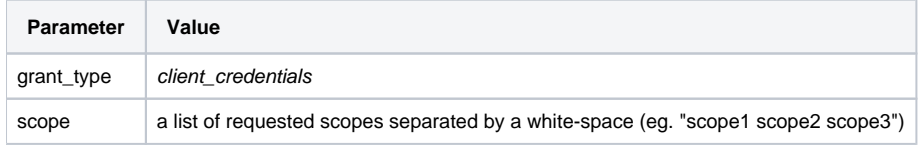

The token endpoint will respond either with HTTP response code 400 or 401 if the request fails. HTTP response code 400 means that the request was malformed (eg. some mandatory parameter was missing). HTTP response code 401 means that the client\_id and client\_secret were not valid and the authentication was not accepted.

For successful authentication the token endpoint returns a HTTP response code 200 with a JSON response body with the following parameters

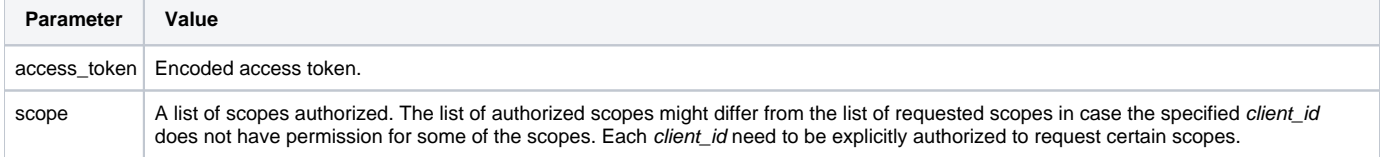

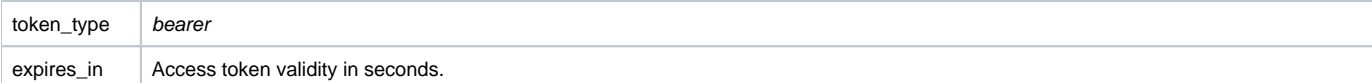

#### Example request

```
POST /auth/token HTTP/1.1
Content-Type: application/x-www-form-urlencoded
Authorization: Basic QCFEMEIzLjQyRkNy42ODFEITAwMDEhMDEwNS4wM0Y2ITAwMDghNUIwNS5EREFCCTpzZWNyZXQ=
Connection: close
```
grant\_type%3Dclient\_credentials%26scope%3Dscope1%20scope2%20scope3

#### Example response

```
HTTP/1.1 200 OK
Content-Type: application/json
Connection: close
{"access_token":"eyJ0eXAiOiJK....<clip>.....6iFqMjg","token_type":"bearer","expires_in":3599,"scope":"scope1 
scope2"}
```
#### Authentication example using curl

The following is an example of the client credentials authentication using curl from command line.

--insecure option is used because the token endpoint is using self-signed certificates. --user parameter needs to be enclosed in single quotes and not double quotes because the *client\_id* contains exclamations marks which has a special meaning in the bash shell.

```
curl --insecure --user '@!D0B3.42FF.3A77.681D!0001!0105.03F6!0008!689D.C81F:verysecretpassword' -X POST -d 
'grant_type=client_credentials&scope=taito_valtti' https://auth.staging-vastuugroup.fi/oxauth/restv1/token
{"access_token":"eyJ0eXAioI2ucxQI....<clip>....RTu48HNw","token_type":"bearer","expires_in":3599,"scope":"
taito_valtti"}
```
#### Accessing the Taito-Valtti API using the access token

The following is an example of using the access token acquired in the previous to access the Taito-Valtti API.

```
curl --insecure -H "Authorization: Bearer eyJ0eXAiOiJKV1MiKKzHF...<clip>...Dsfqk2V-
mA7tLU6unpbIuwZ6oL3OdF2MlteJP6LcD7iLw5PLDgF-RNqC7qGrt5KaGaXZ-p18Ha-9Ce2RaZQLRTu48HNw" https://api.staging-
vastuugroup.fi/taitorekisteri/v2.0/competences/by_valtti_uid/3495873457
{"message": "The card with given id does not exist.", "error": "CardNotFound"}
```